# GOMO ATIVAR O

# **DÉBITO AUTOMÁTICO EVOLUA DIGITAL Parceiro Empresas**

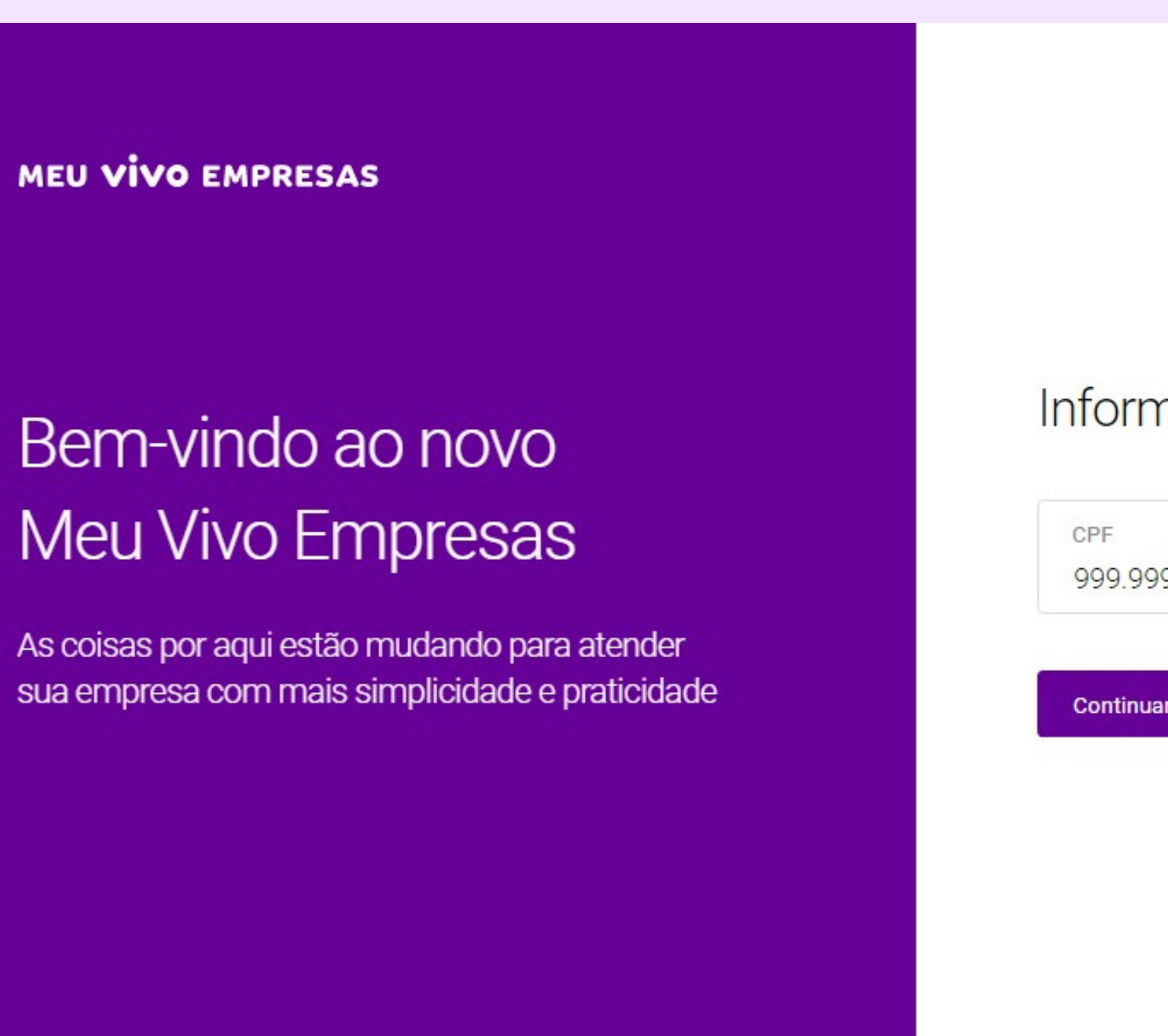

#### Informe seu CPF para prosseguir

999.999.999-99

**Continuar** 

1. Acesse o Meu Vivo Empresas https://mve.vivo.com.br/login/cpf

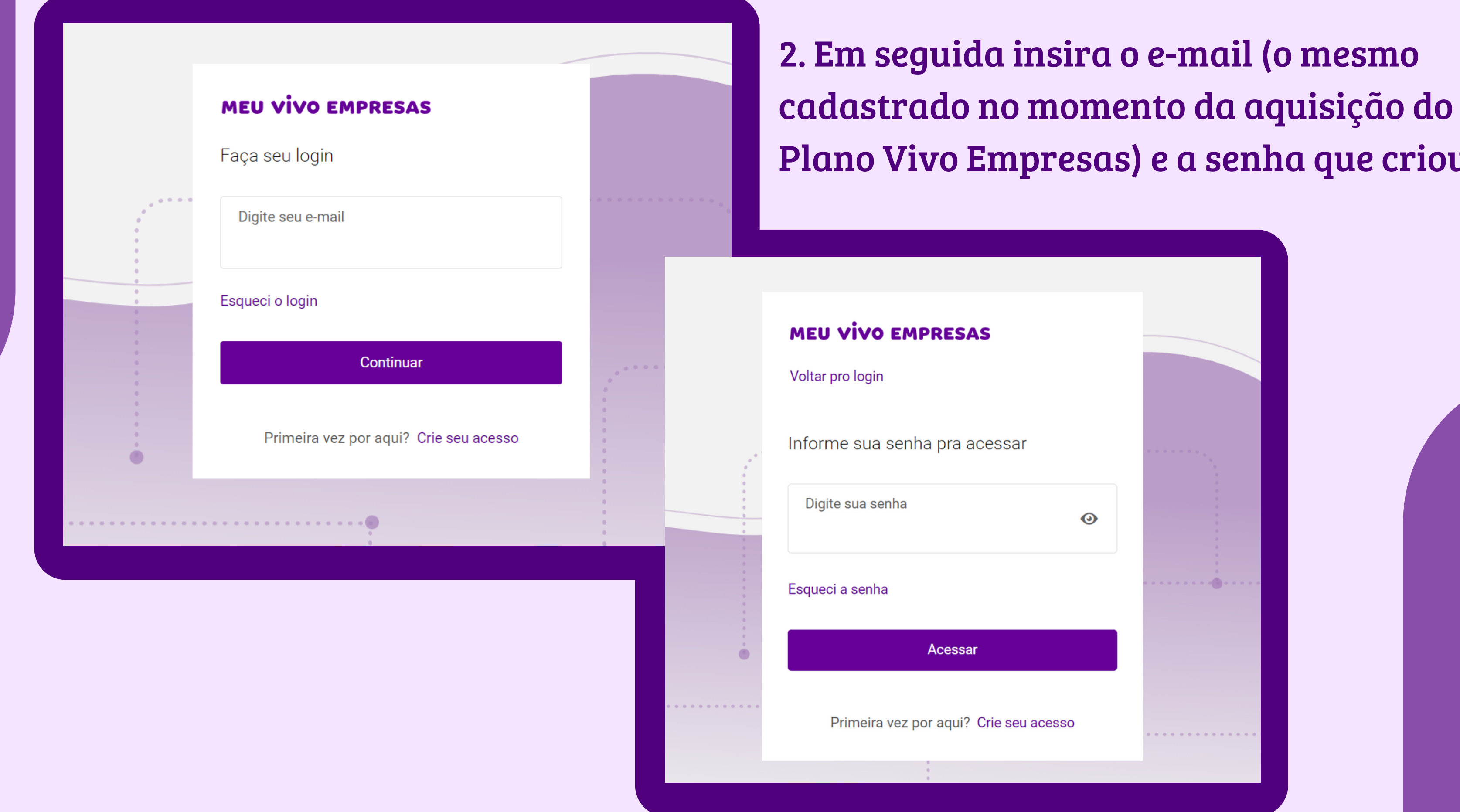

esmo Plano Vivo Empresas) e a senha que criou.

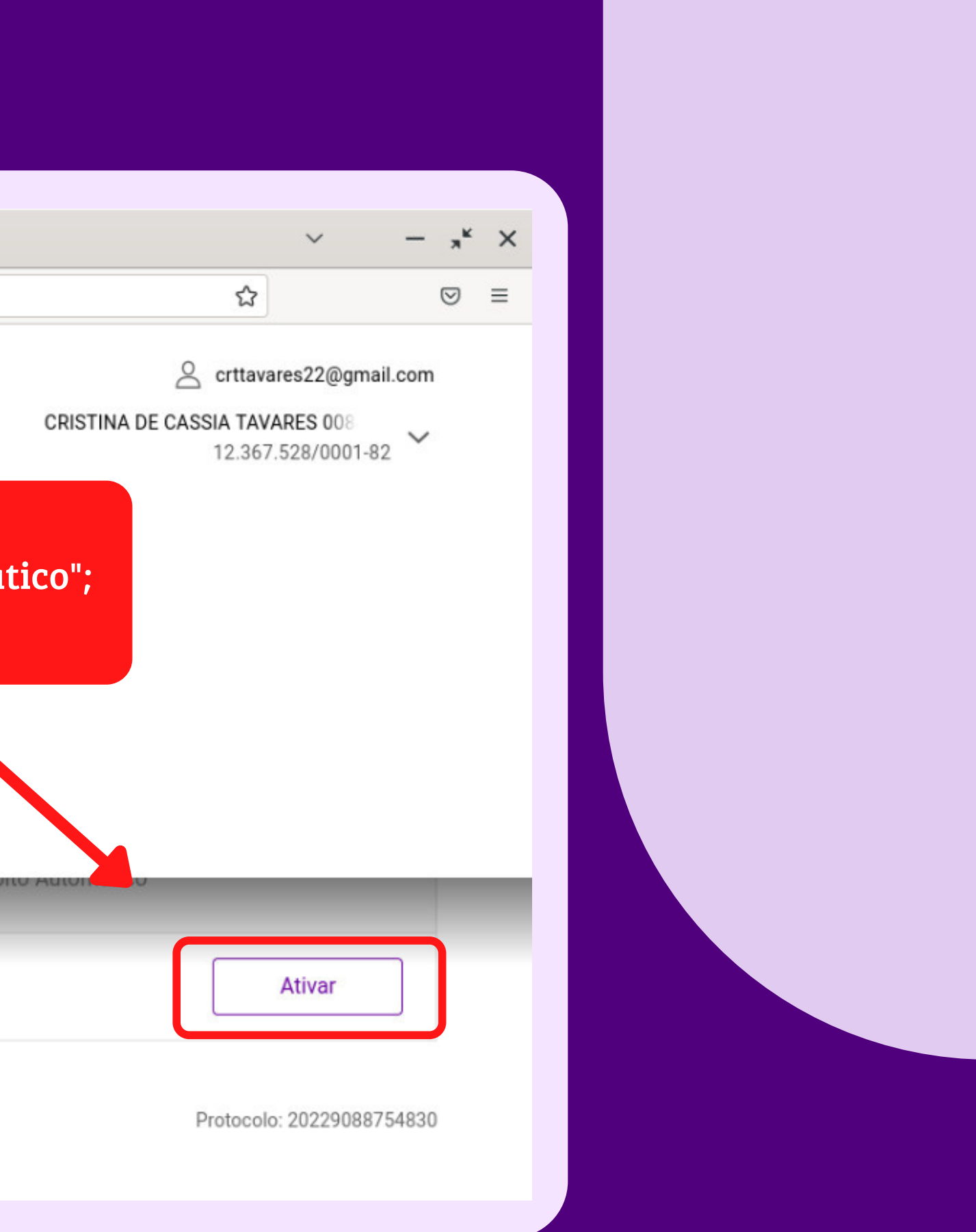

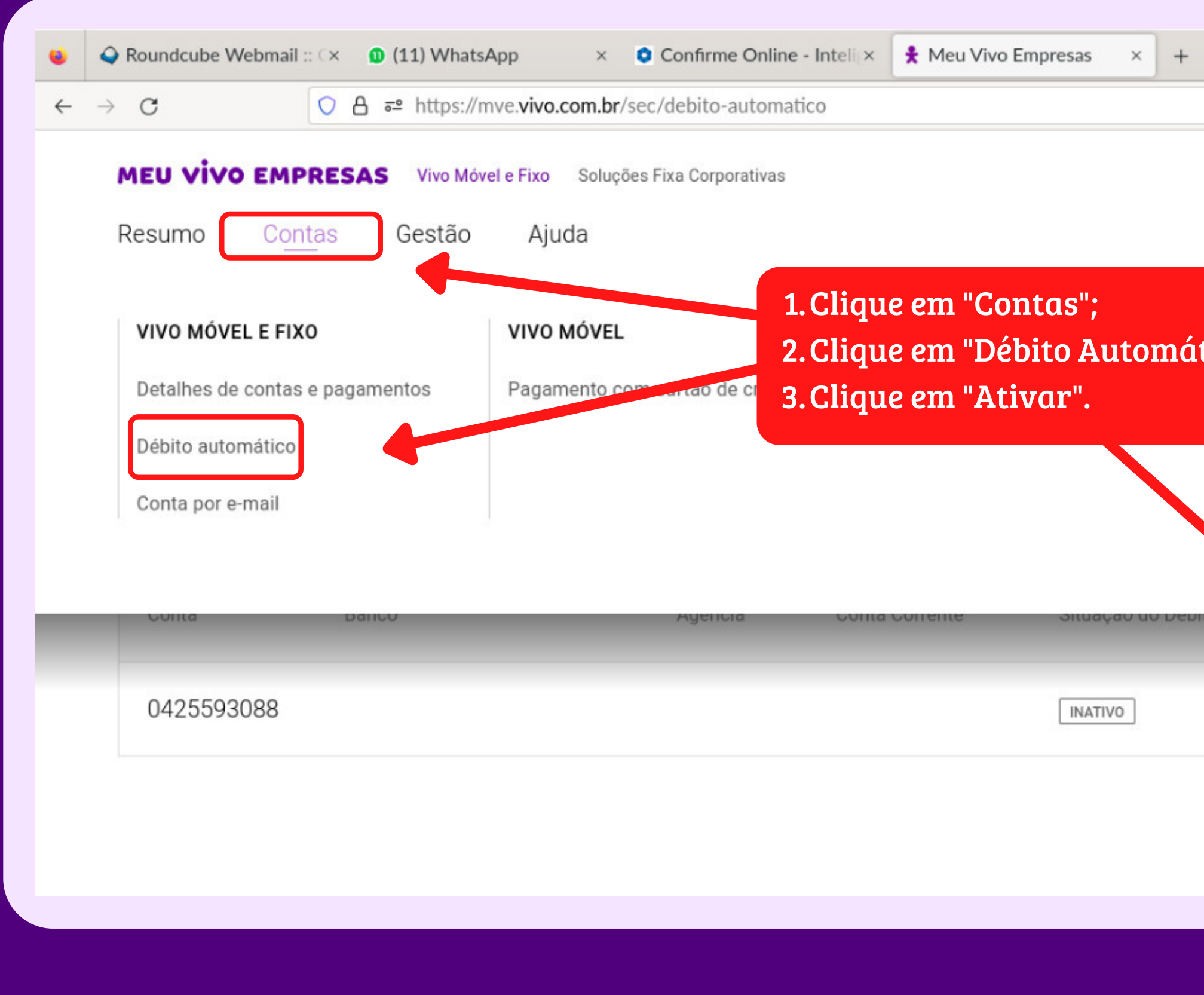

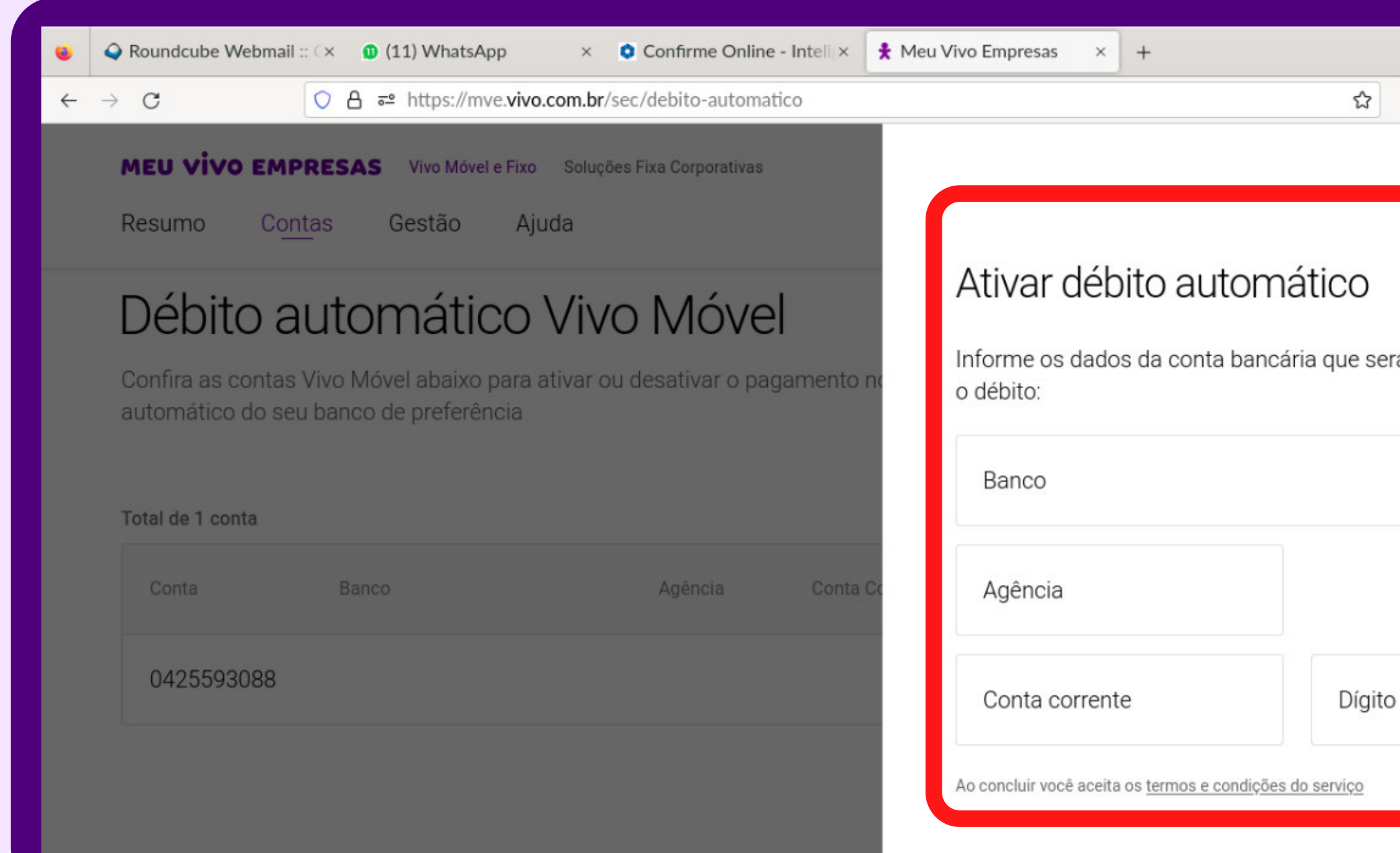

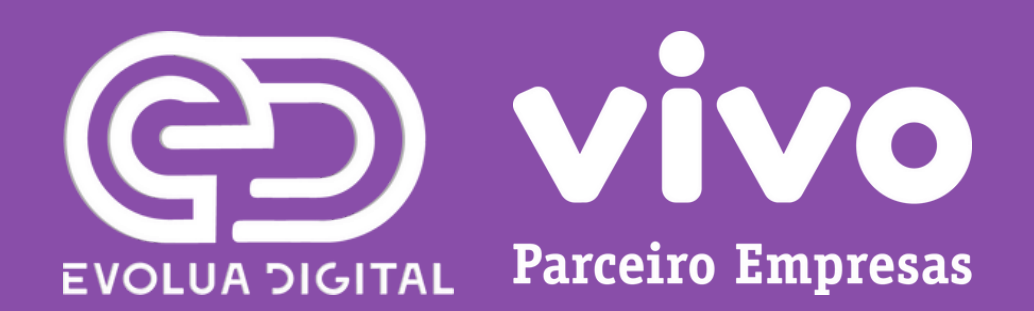

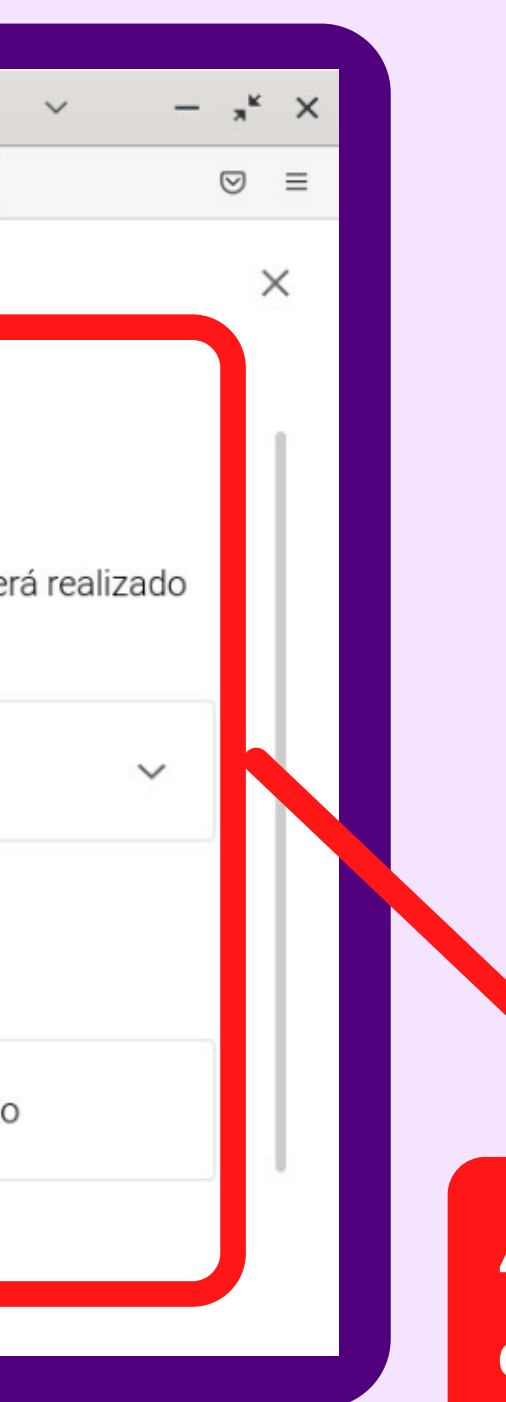

4. Insira os dados do banco que deseja que seja Debitado.

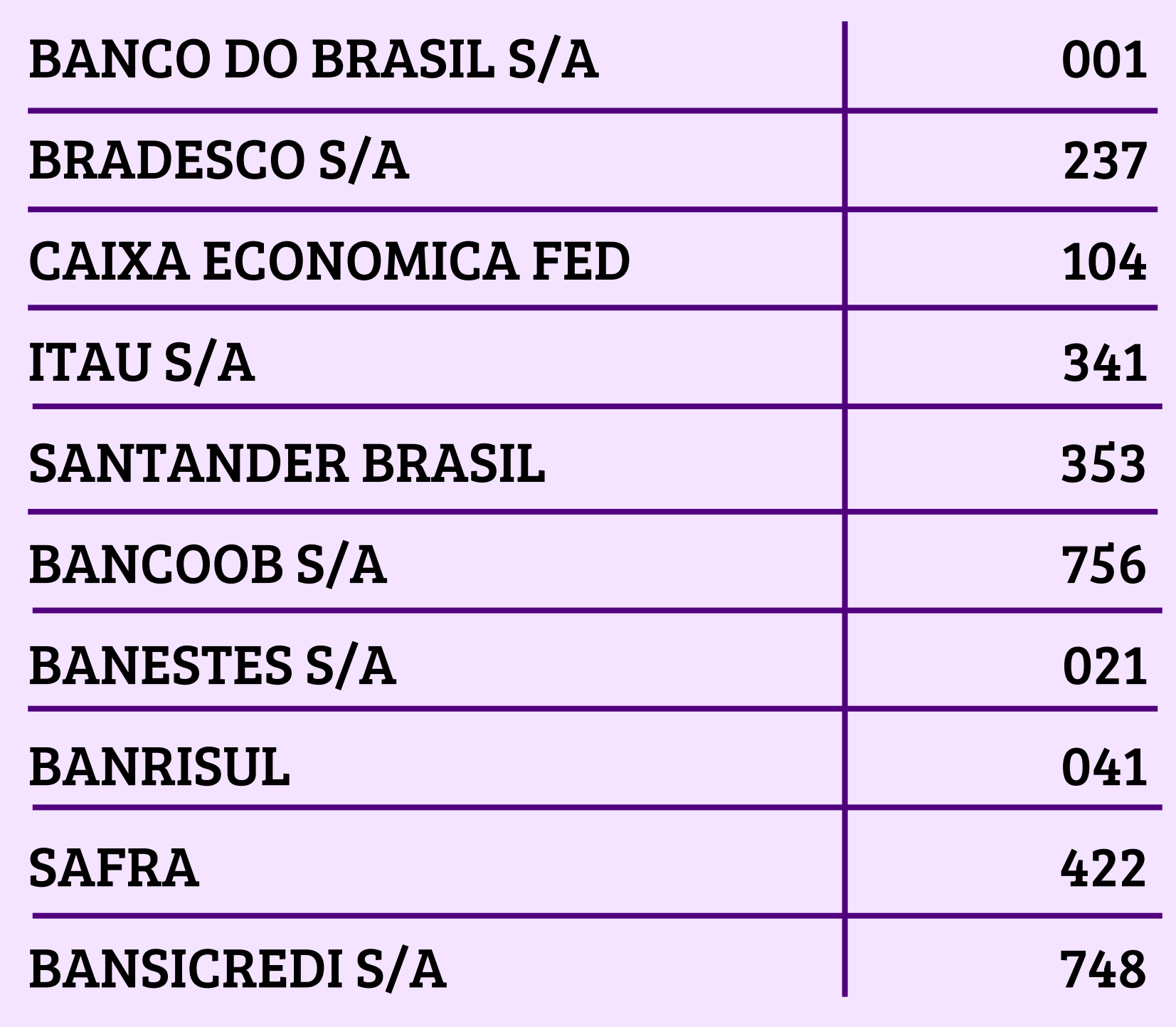

## **BANCOS ACEITOS PARA DÉBITO AUTOMÁTICO.**

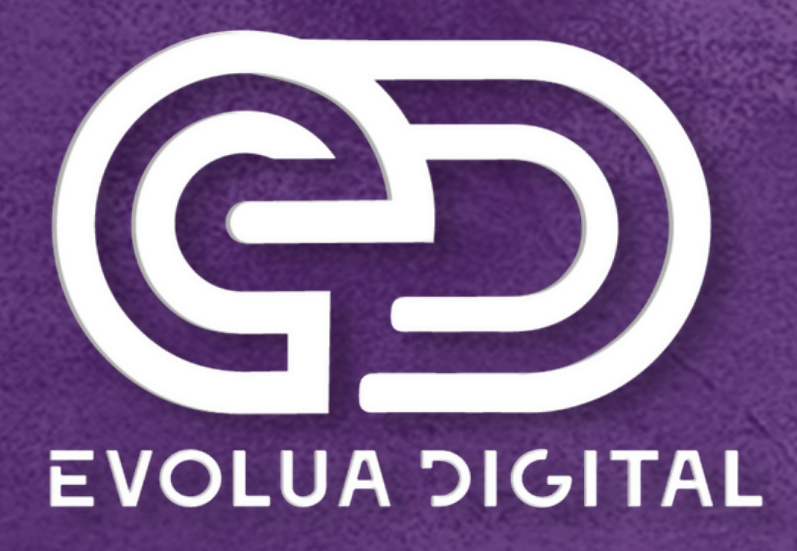

## WINO & PARCEIRO AUTORIZADO

### Dúvidas ou sugestões envie um e-mail para contato@evoluatelecom.com.br ou entre em contato no(41) 3093-9768.

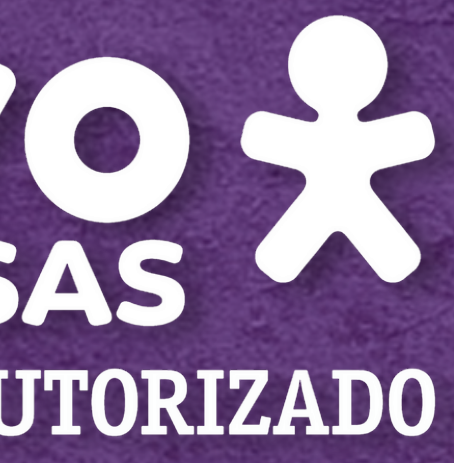